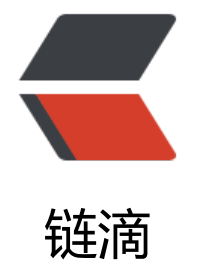

## linux 与 ma[c 安装](https://ld246.com) minikube

作者: Sunnnner

- 原文链接:https://ld246.com/article/1571727980768
- 来源网站:[链滴](https://ld246.com/member/Sunnnner)
- 许可协议:[署名-相同方式共享 4.0 国际 \(CC BY-SA 4.0\)](https://ld246.com/article/1571727980768)

```
<blockquote>
<p>提供给不想看官方文档的人员我也是看的文档记录下来的</p>
</blockquote>
<h2 id="首先检查是否支持vm虚拟化">首先检查是否支持 vm 虚拟化</h2>
<p><code>grep -E --color 'vmx|svm' /proc/cpuinfo </code> 输出为空则不支持</p>
<h2 id="linux安装minikube">linux 安装 minikube</h2>
<ul>
<li><code>curl -Lo minikube https://storage.googleapis.com/minikube/releases/latest/minik
be-linux-amd64 \ && chmod +x minikube</code> 下载并赋予权限 root 权限下</li>
<li><code>sudo mkdir -p /usr/local/bin</code></li>
\langlei><code>sudo install minikube /usr/local/bin/</code></li>
\langle/ul\rangle<h2 id="Mac下安装">Mac 下安装</h2>
<ul>
\langleli> <code>brew cask install minikube </code> </li>
<li><code>curl -Lo minikube https://storage.googleapis.com/minikube/releases/latest/minik
be-darwin-amd64 \ && &&chmod +x minikube</code> </li>
<li>添加到环境变量 <code>sudo mv minikube /usr/local/bin </code></li>
\langle/ul\rangle<h2 id="启动">启动</h2>
<p><code>minikube start</code></p>
\langleh2 id="错误就退出">错误就退出 <code>mach does not exist</code></h2>
```
 $\langle$ h2 id="删除minikube">删除 minikube <code>minikube delete</code></h2>